# System Overview & Parameters Setting

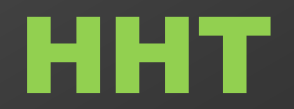

## HHT System(CT)

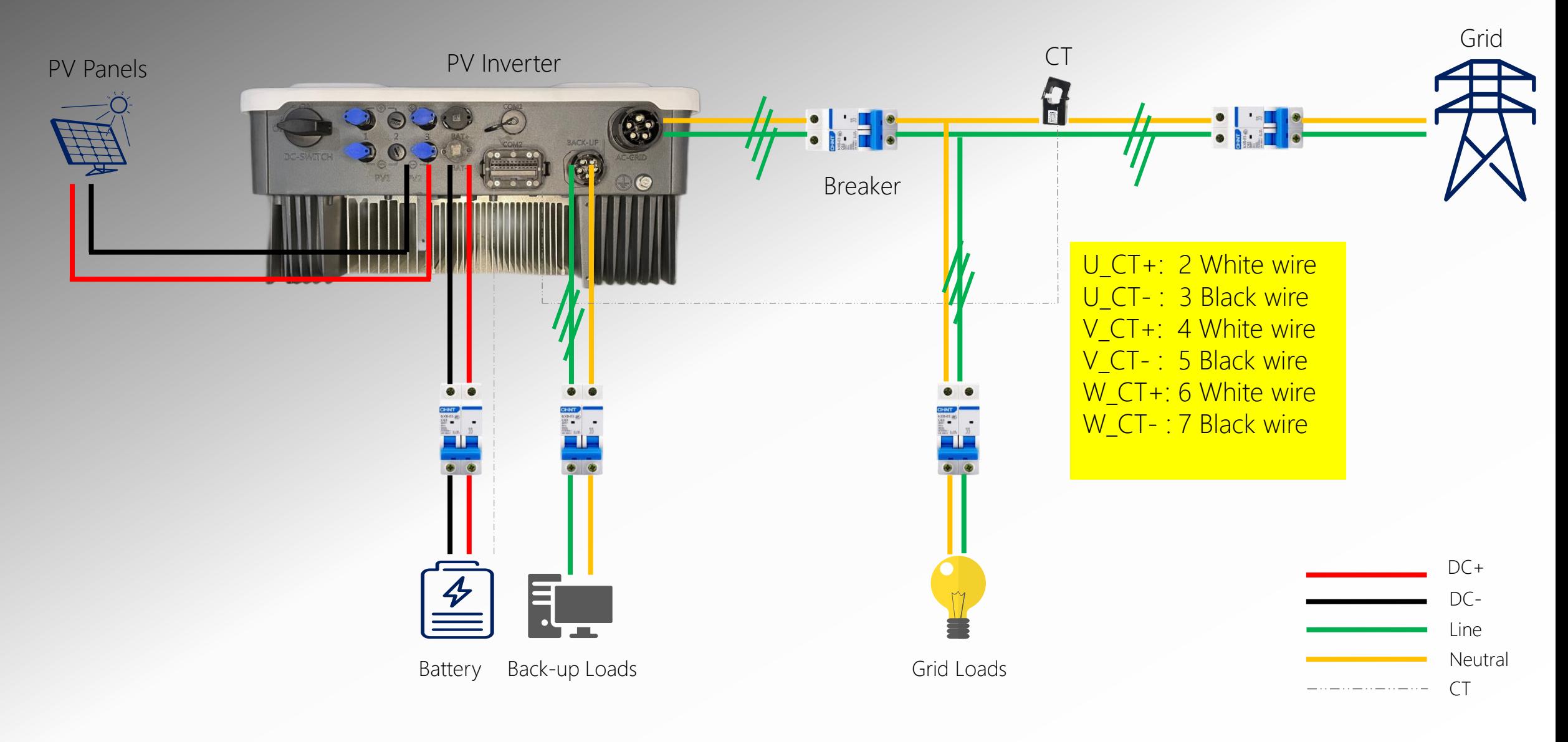

## HHT System (Smart meter)

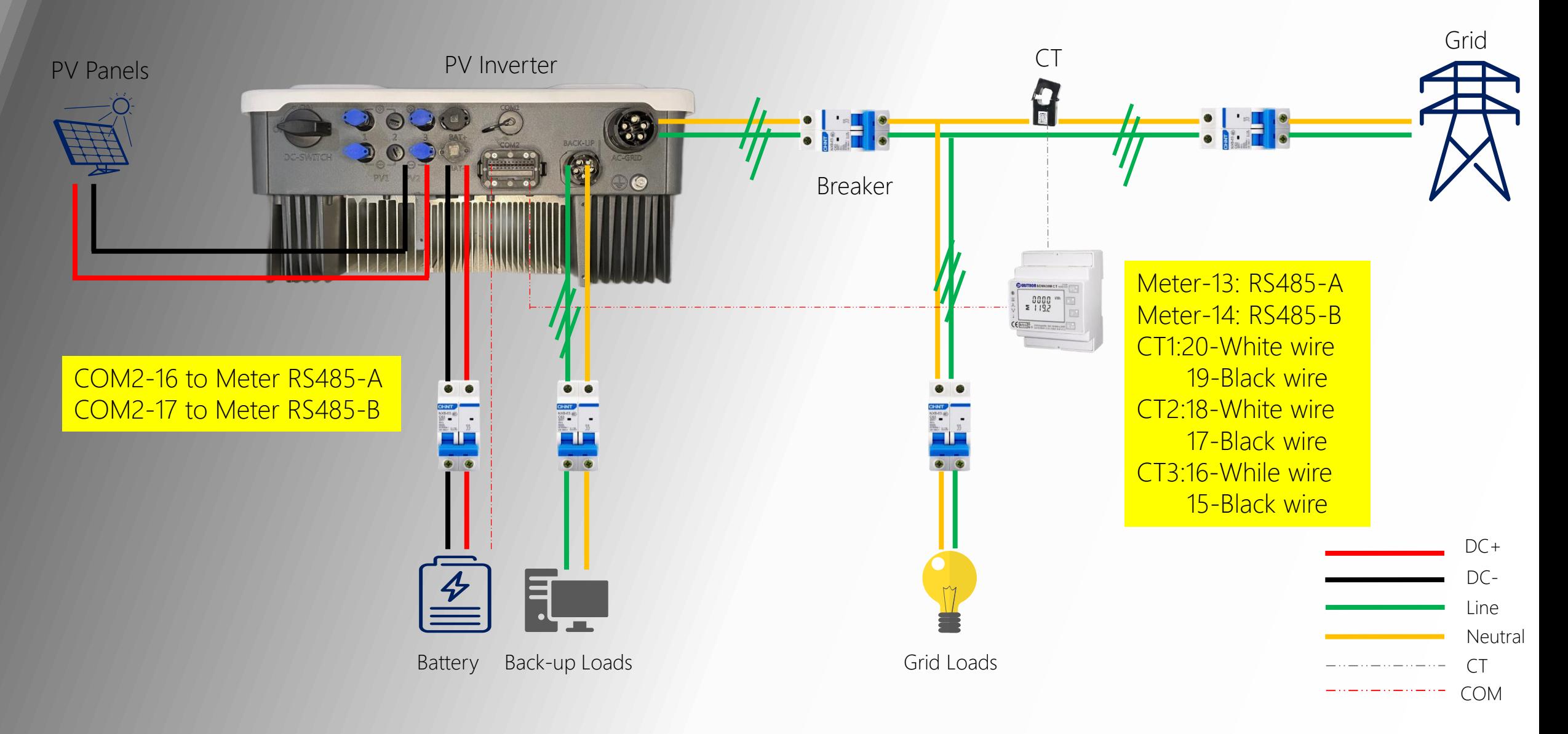

### Parameters Setting(Web Portal)

• Click … and select *Setting*

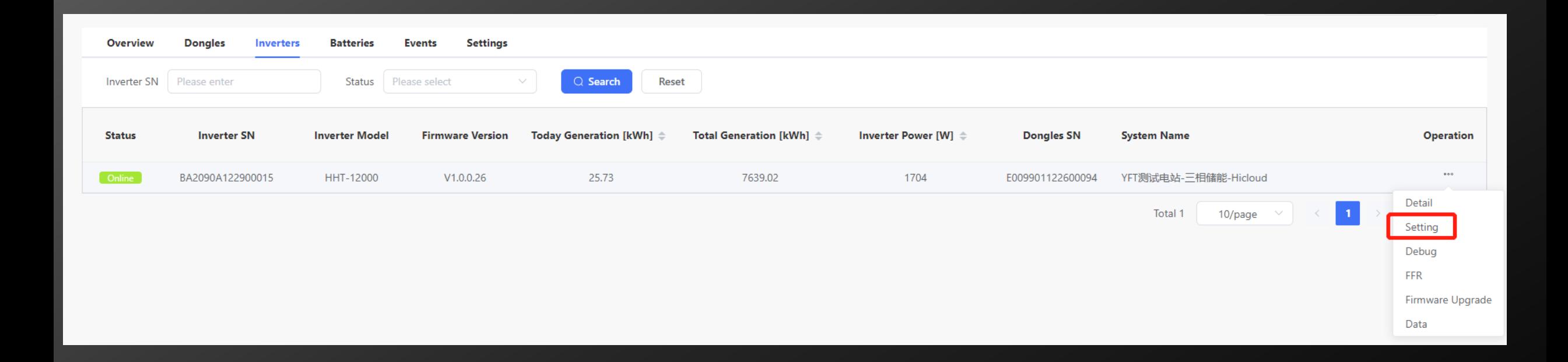

### Parameters Setting (Web Portal)

#### • Setting Active Power Mode

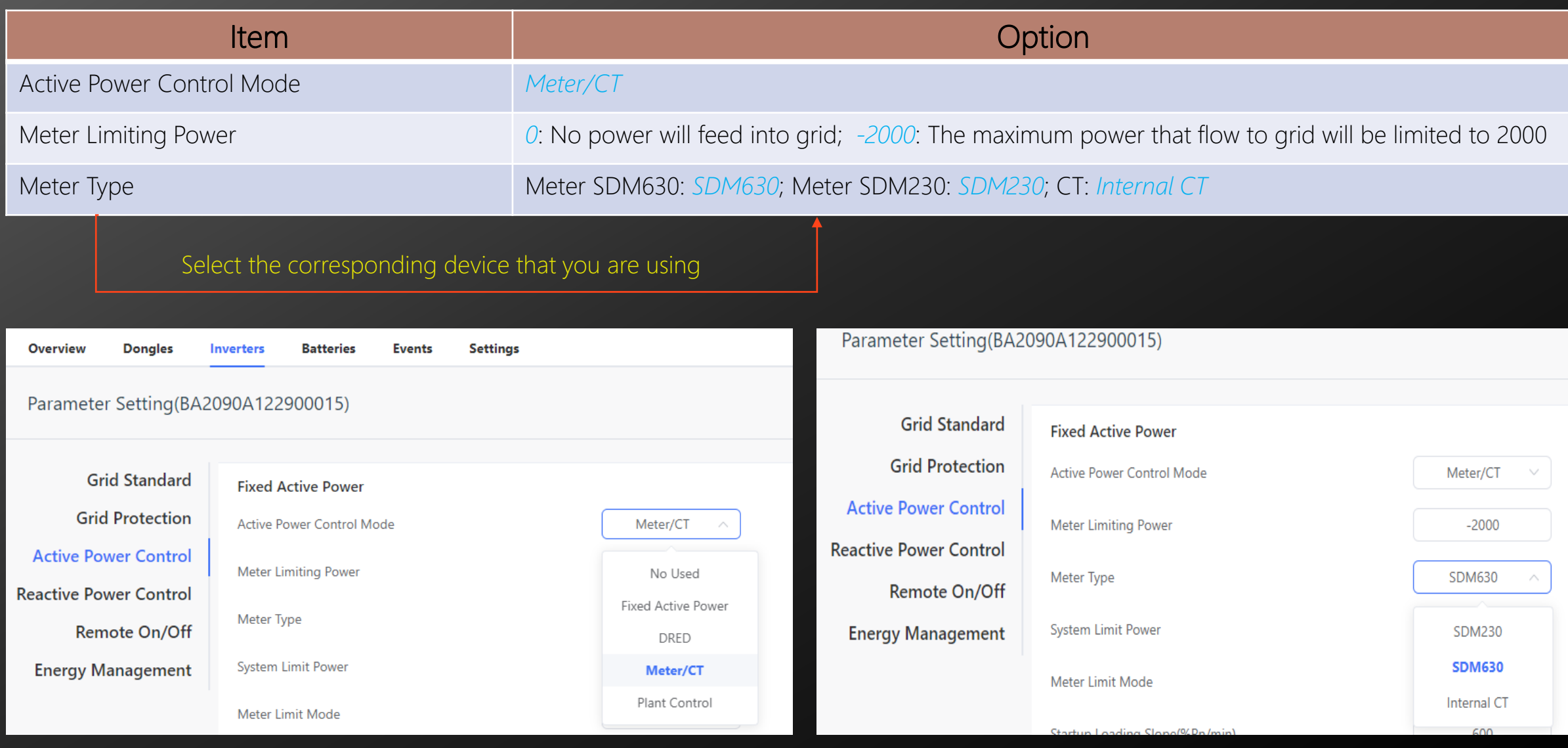

## Parameters Setting (Web Portal)

#### • Setting Battery/Work Mode

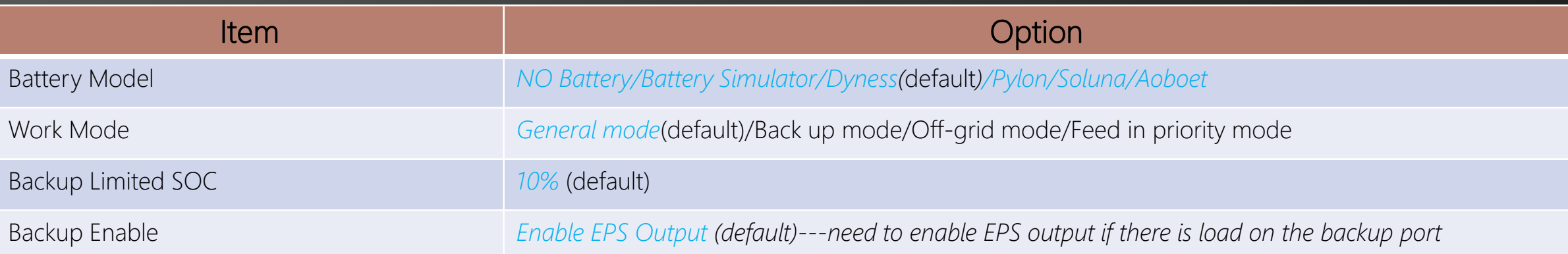

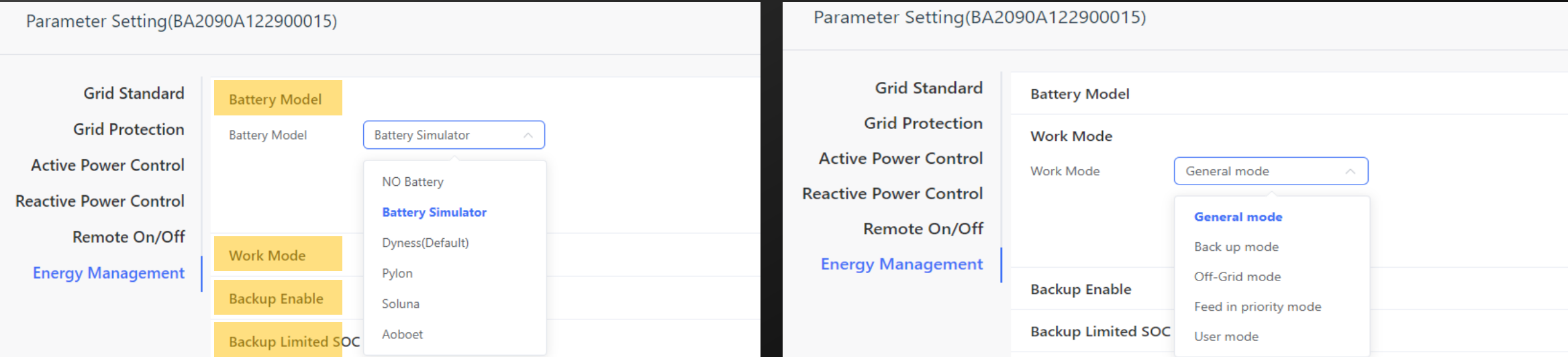

## Parameters Setting (APP Portal)

#### • Setting Active Power Mode

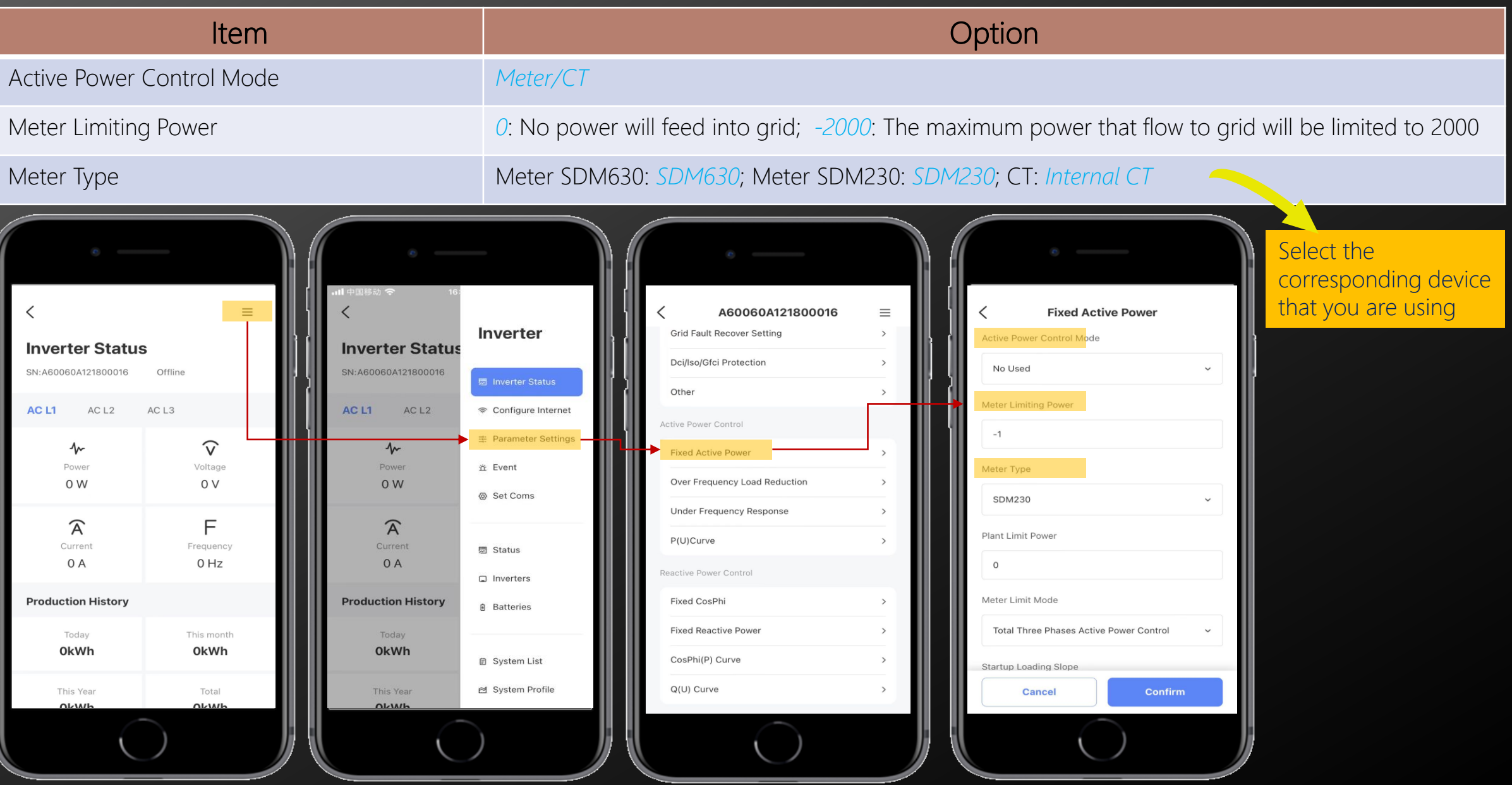

## Parameters Setting (APP Portal)

#### • Setting Battery/Work Mode

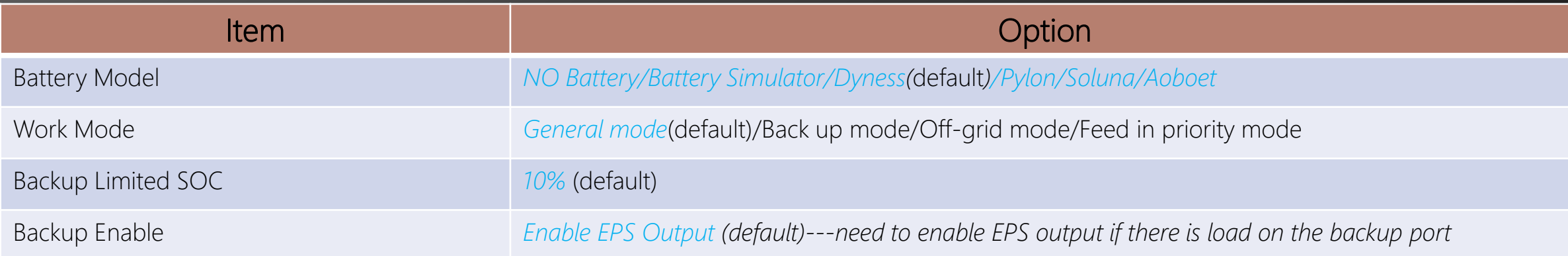

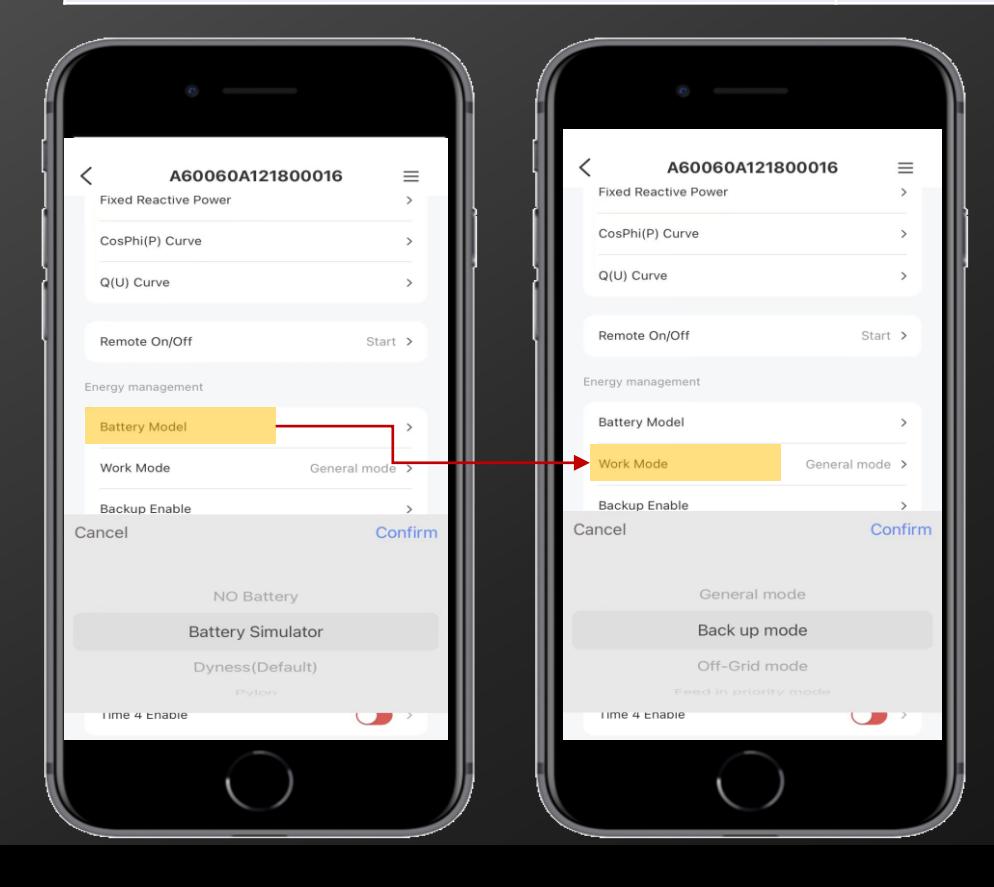

## The Difference Between HHS&HHT On The Setting

#### • Setting Battery/Work Mode

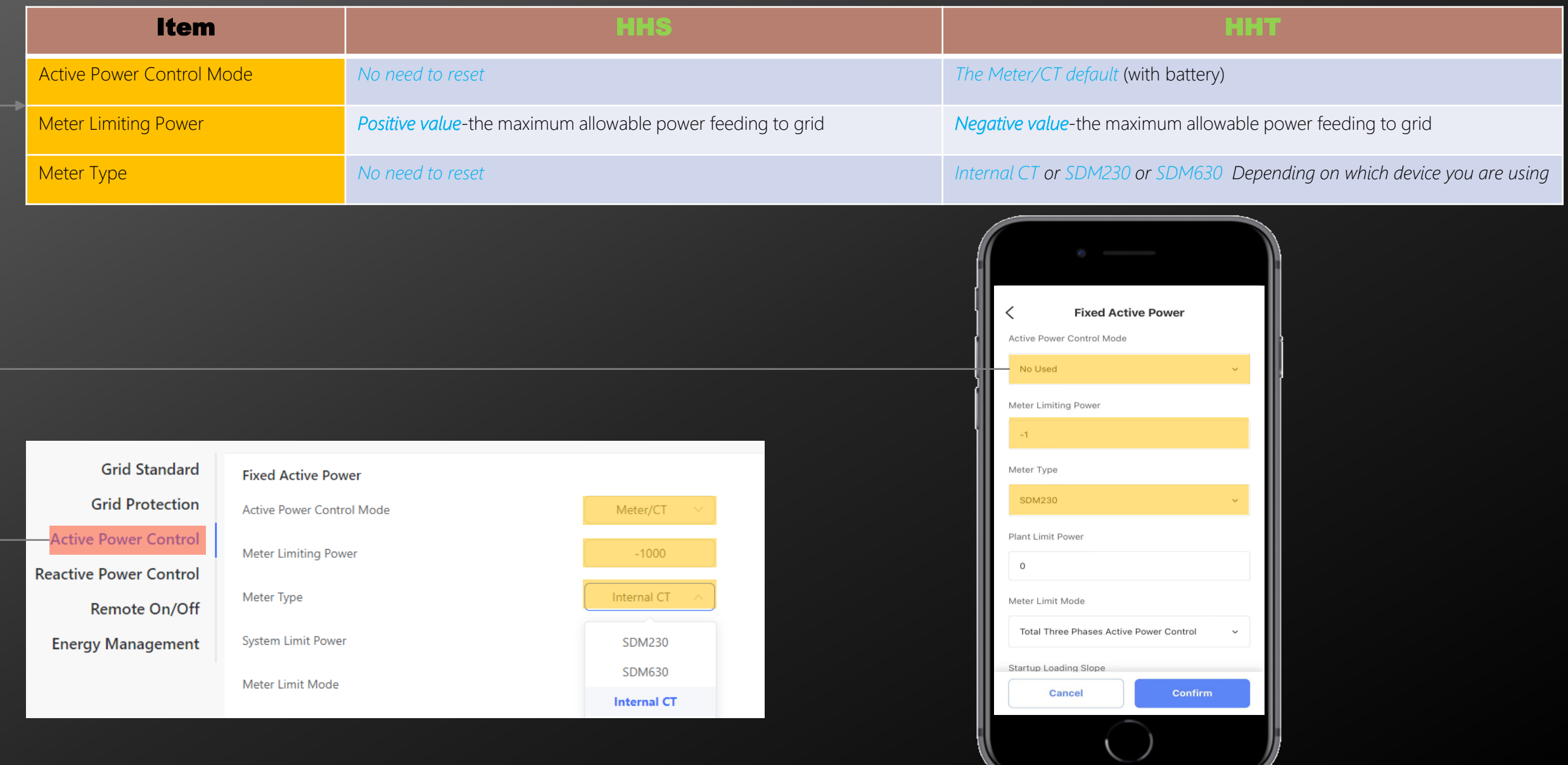

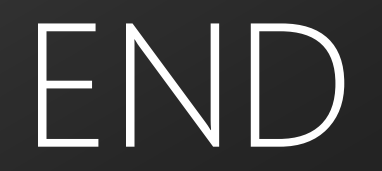